# 瞭解一階段和兩階段語音撥號

## 目錄

[簡介](#page-0-0) [必要條件](#page-0-1) [需求](#page-0-2) [採用元件](#page-0-3) [慣例](#page-0-4) [單階段撥號](#page-1-0) [T1/E1數位介面](#page-1-1) [類比語音介面卡](#page-2-0) [兩階段撥號](#page-3-0) [T1/E1數位介面](#page-3-1) [類比語音介面卡](#page-5-0) [適用於提供撥號音的路由器的debug voip ccapi inout命令的輸出](#page-6-0) [相關資訊](#page-6-1)

# <span id="page-0-0"></span>簡介

本文討論一階段和兩階段撥號的各個方面。

## <span id="page-0-1"></span>必要條件

## <span id="page-0-2"></span>需求

本文檔的讀者應熟悉以下主題:

- [瞭解Cisco IOS平台上的撥號對等體和呼叫段](//www.cisco.com/en/US/tech/tk652/tk90/technologies_tech_note09186a008010ae1c.shtml)
- [瞭解Cisco IOS平台上呼入和撥出撥號對等體的匹配方式](//www.cisco.com/en/US/tech/tk652/tk90/technologies_tech_note09186a008010fed1.shtml)

## <span id="page-0-3"></span>採用元件

本文中的資訊係根據以下軟體和硬體版本:

● 所有Cisco IOS®軟體版本

本文中的資訊是根據特定實驗室環境內的裝置所建立。文中使用到的所有裝置皆從已清除(預設 )的組態來啟動。如果您的網路正在作用,請確保您已瞭解任何指令可能造成的影響。

<span id="page-0-4"></span>慣例

請參閱[思科技術提示慣例以瞭解更多有關文件慣例的資訊。](//www.cisco.com/en/US/tech/tk801/tk36/technologies_tech_note09186a0080121ac5.shtml)

## <span id="page-1-0"></span>單階段撥號

在數字介面的情況下,當PBX或中央辦公室(CO)交換機傳送包含完全路由呼叫所需的所有數字的設 定消息時,這些數字可以對映到出站IP語音(VoIP)撥號對等體(或髮夾直接對映到普通舊式電話服務 (POTS)撥號對等體)。 路由器/網關不向呼叫方顯示輔助撥號音,也不收集數字。它將呼叫直接轉接 到已配置的目的地。這稱為一個階段撥號。

如果是模擬介面,使用者只聽到一次撥號音(本地或遠端),然後撥打數字並接通目的電話。

## <span id="page-1-1"></span>T1/E1數位介面

當從POTS介面收到入站呼叫時,撥號對等體中的直接撥入(DID)功能使路由器/網關能夠使用被叫號 碼(撥出號碼識別服務(DNIS))來直接匹配出站撥號對等體。在入站POTS撥號對等體上配置DID時 ,被叫號碼將自動用於匹配出站呼叫段的目標模式。

輸入以下Cisco IOS命令(從全域性配置模式開始),以便為DID配置POTS撥號對等體:

Router(config)#**dial-peer voice** *number* **pots** Router(config-dial-peer)#**direct-inward-dial**

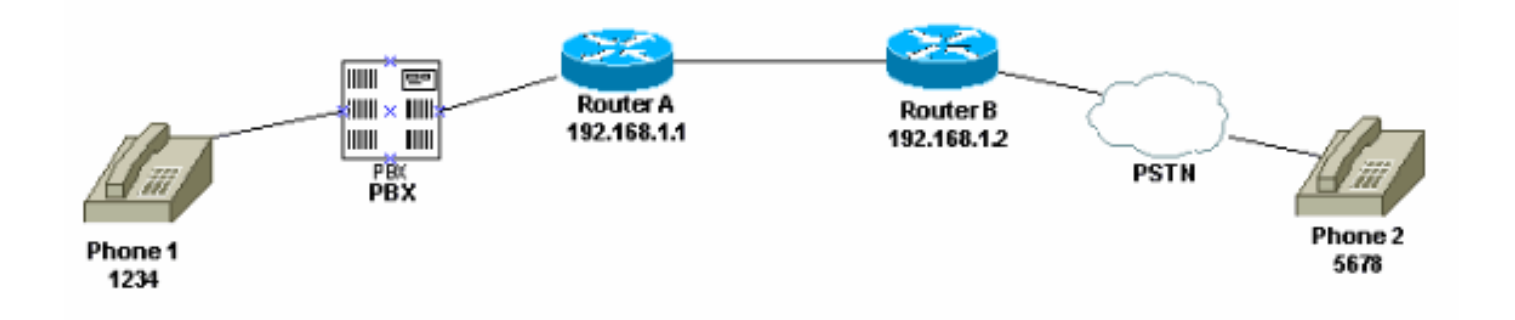

在此圖中,當有人拿起電話1時,使用者會聽到來自PBX的撥號音。PBX具有訪問代碼,該代碼被程 式設計為捕獲到路由器的通道。使用者撥打訪問代碼和目標號碼。在本例中,假設訪問代碼為99。 電話1上的使用者撥打995678。根據PBX的程式設計方式,它會將所有6位數字轉發到路由器,或者 去掉自己的訪問代碼,只將目標數字傳送到路由器。同樣,當連線到公共交換電話網路(PSTN)的使 用者拿起電話時,會聽到來自PSTN的撥號音。當使用者撥打1234時,PSTN將呼叫路由到路由器。 由於路由器配置了**直接撥入**,因此它會檢視撥號數字並匹配其出站VoIP撥號對等體,後者會將呼叫 傳送到路由器A。

路由器A的設定如下:

dial-peer voice 99 pots destination-pattern 1234 **direct-inward-dial** *!--- This command is required for one stage dialing so !--- the router routes the call based on the dialed digits.* port 1/0:0 prefix 1234 ! dial-peer voice 100 voip destination-pattern 5678 session target ipv4:192.168.1.2 以下為路由器B的組態:

dial-peer voice 201 pots destination-pattern 5678 **direct-inward-dial**

*!--- This command is required for one !--- stage dialing so the router routes the call based on the dialed digits.* port 1/0:0 prefix 5678 dial-peer voice 200 voip destination-pattern 1234 session target ipv4:192.168.1.1

您需要在遠端路由器中新增字首,因為POTS撥號對等體在預設情況下會去除其在目標模式中匹配 的所有數字,這些數字需要傳送到終端CO。

註:在Cisco 2600/3600平台上,預設情況下在通道關聯信令(CAS)(即時、閃爍、延遲)介面上啟 用DID。因此,請勿為傳入呼叫配置direct-inward-dial命令。在Cisco AS5300平台上,為E&M即時 信令配置的介面不支援DID。

確保入站呼叫與已配置直接撥入的POTS撥號對等體匹配。請參閱[語音 — 瞭解在Cisco IOS平台上](//www.cisco.com/en/US/tech/tk652/tk90/technologies_tech_note09186a008010fed1.shtml) [呼入和撥出撥號對等體的匹配方式](//www.cisco.com/en/US/tech/tk652/tk90/technologies_tech_note09186a008010fed1.shtml)以瞭解更多有關撥號對等體匹配的資訊。

### <span id="page-2-0"></span>類比語音介面卡

注意:Foreign Exchange Office/Foreign Exchange Station/E&M(FXO/FXS/E&M)介面不支援直接 撥入功能。您必須使用VIC-2DID卡為模擬埠設定DID。有關Cisco模擬DID的詳細資訊,請參閱 [Cisco 2600和Cisco 3600系列路由器的模擬DID。](//www.cisco.com/en/US/docs/ios/12_2t/12_2t2/feature/guide/ft_did.html)

請考慮以下情況:

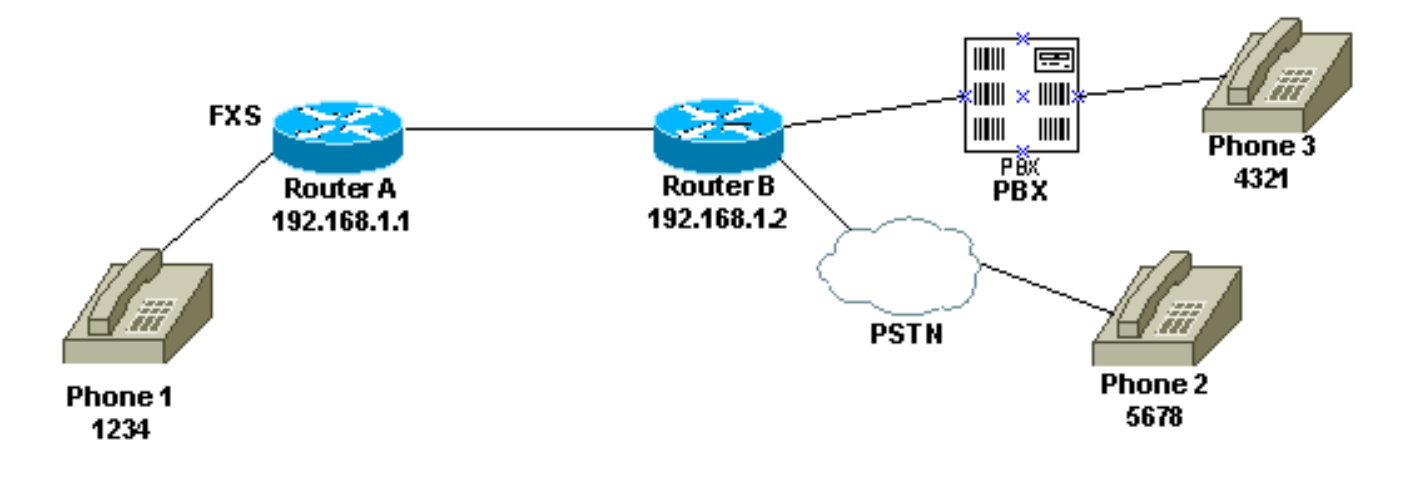

為電話1配置一個階段撥號的方式有兩種:

- [本地撥號音](#page-2-1)
- [遠端撥號音](#page-3-2)

### <span id="page-2-1"></span>本地撥號音

使用者拿起電話時,會從路由器聽到撥號音(偵錯)。 然後使用者撥打5678或4321。路由器搜尋 出站撥號對等體並將呼叫傳送到路由器B。然後路由器B獲取PBX/CO的埠,並將DNIS(被叫號碼 )數字傳送到PBX/CO,後者將呼叫傳送到電話。此方案不需要特殊配置。路由器B必須將DNIS數 字傳送到PBX/CO。

dial-peer voice 99 pots destination-pattern 1234 port 1/0/0 prefix 1234 ! dial-peer voice 100 voip destination-pattern 5678 session target ipv4:192.168.1.2 以下為路由器B的組態:

dial-peer voice 201 pots destination-pattern 5678 port 1/0:0 **prefix 5678** *!--- Send the digits to the terminating PBX/CO.* dial-peer voice 200 voip destination-pattern 1234 session target ipv4:192.168.1.1

#### <span id="page-3-2"></span>遠端撥號音

當使用者拿起電話1時,會聽到另一端PBX/CO的撥號音。這使電話看起來像是連線到遠端端的 PBX/CO。使用專用線路、自動振鈴(PLAR)配置來實現此目的。此外,請確保路由器B不向 PBX/CO傳送任何數字。某些PBX可以配置為返回撥號音,即使它們確實接收任何DNIS數字。

路由器A的設定如下:

voice-port 1/0/0 **connection plar 1000** *!--- Connection PLAR is configured under the voice port.* ! dial-peer voice 100 voip **destinationpattern 1000** *!--- Dialed string for connection PLAR !--- which sends the call to Router B.* session target ipv4:192.168.1.2 以下為路由器B的組態:

*!--- This dial matches the entire destination pattern, !--- strips it all off, and does not send any digits to the PBX/CO.* dial-peer voice 201 pots **destination-pattern 1000** *!--- Dialed string for PLAR !--- that comes into this router from Router A.* port 1/0:0 ! 有關幫助您配置PLAR以及連線PLAR和連線中繼之間的差異的詳細資訊,請參閱[為VoIP網關配置連](//www.cisco.com/en/US/tech/tk1077/technologies_configuration_example09186a00800942a5.shtml) [線PLAR](//www.cisco.com/en/US/tech/tk1077/technologies_configuration_example09186a00800942a5.shtml)。

## <span id="page-3-0"></span>兩階段撥號

當語音呼叫進入Cisco IOS路由器/網關時,PBX或CO交換機將獲取路由器上的語音埠。然後,路由 器/網關向呼叫方顯示撥號音,並收集數字,直到能夠識別出站撥號對等體。無論數字是由人以不規 則間隔撥號,還是由傳送預先收集的數字的電話裝置以規則方式撥號,撥號對等體匹配都是逐位完 成的。這表示路由器/網關在收到每個數字後嘗試匹配撥號對等體。此過程稱為兩階段撥號。

### <span id="page-3-1"></span>T1/E1數位介面

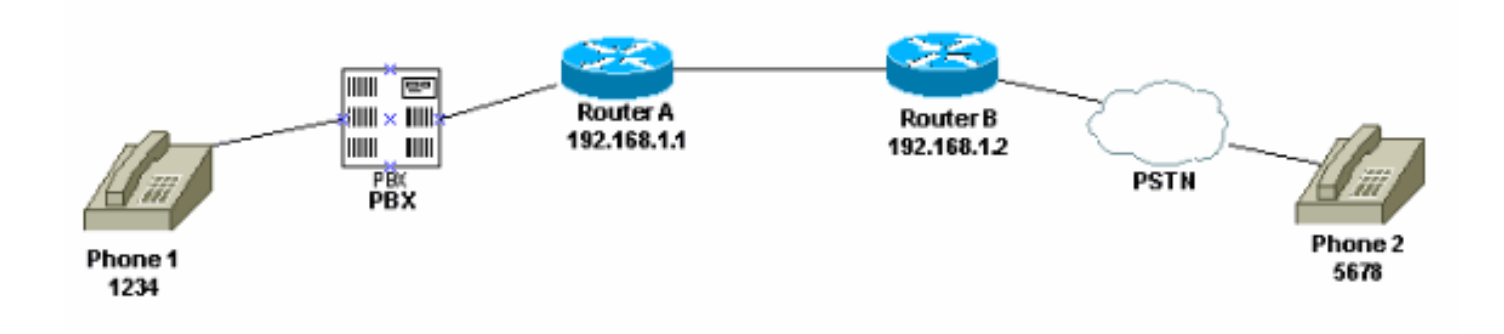

可以使用以下兩種方法執行兩階段撥號:

- [本地撥號音](#page-4-0)
- [本地和遠端撥號音](#page-4-1)

### <span id="page-4-0"></span>本地撥號音

當使用者拿起電話1時,聽到來自PBX的撥號音,使用者撥打路由器的訪問代碼(在PBX中程式設計 ),然後接收來自路由器的撥號音([debug](#page-6-0))。 接下來,使用者撥打5678,將呼叫路由到路由器 B,然後路由到電話2。

例如,如果PBX有另一條線路連線到不同的路由器,則在PBX中為每個路由器程式設計了一個訪問 代碼。此外,根據您撥打的接入代碼,您可以從不同的本地路由器發出撥號音。

路由器A的設定如下:

```
!--- This dial-peer does not have !--- direct-inward-dial configured. !--- By default, when a
call comes in, the router !--- provides dial tone to the user.
```
dial-peer voice 99 pots destination-pattern 1234 port 1/0:0 prefix 1234 ! dial-peer voice 100 voip destination-pattern 5678 session target ipv4:192.168.1.2 !

以下為路由器B的組態:

```
dial-peer voice 201 pots
destination-pattern 5678
port 1/0:0
prefix 5678
!
本地和遠端撥號音
```
當使用者拿起電話1時,會從PBX聽到撥號音。使用者輸入數字,然後聽到連線到路由器B的 PBX/CO發出的另一撥號音。實現這一點有兩種方式:

1. 在路由器A上使用**直接撥入**。在配置**直接撥入**時,PBX/CO會收到路由器上的埠並傳送包含 DNIS數字的設定消息。路由器使用這些數字與出站VoIP撥號對等體匹配,並將呼叫傳送到遠 端路由器。然後,路由器B會將該線路連線到其PBX/CO,並且不會轉發任何數字。然後,遠 端PBX/CO向電話1上的使用者提供撥號音。然後使用者看起來好像已連線到該PBX/CO。路由 器A的設定如下:

dial-peer voice 99 pots destination-pattern 1234

#### **direct-inward-dial**

*!--- This command is needed so that the router !--- routes the call based on the dialed digits.* port 1/0:0 prefix 1234 ! dial-peer voice 100 voip destination-pattern 5678 session target ipv4:192.168.1.2 以下為路由器B的組態:

*!--- This dial-peer matches the entire destination pattern, !--- strips it all off, and does not send any digits to the PBX/CO.* dial-peer voice 201 pots destination-pattern 5678 port 1/0:0 !

使用連線PLAR和連線中繼。在呼叫在其語音介面上檢測到佔用時,使用連線PLAR設定呼叫的 2. IP分支,而不是讓路由器與PBX/CO傳送給呼叫的DNIS數字匹配。路由器B收到來自路由器 A的此呼叫,捕獲PBX/CO上的埠,並且不向其傳送任何數字。然後,遠端PBX/CO向電話1上 的使用者提供撥號音,並且使用者看起來好像已連線到該PBX/CO。路由器A的設定如下: voice-port 1/0:0

**connection plar 6666**

*!--- Connection PLAR is configured under the voice port.* ! dial-peer voice 99 pots destination-pattern 1234 port 1/0:0 prefix 1234 ! dial-peer voice 100 voip **destinationpattern 6666**

*!--- Dialed string for connection PLAR !--- which sends the call to Router B.* session target ipv4:192.168.1.2 !

#### 以下為路由器B的組態:

*!--- This dial matches the entire destination pattern, !--- strips it all off, and does not send any digits to the PBX/CO.* dial-peer voice 201 pots **destination-pattern 6666** *!--- Dialed string for PLAR that comes !--- into this router from Router A.* port 1/0:0 !

### <span id="page-5-0"></span>類比語音介面卡

請考慮以下情況 :

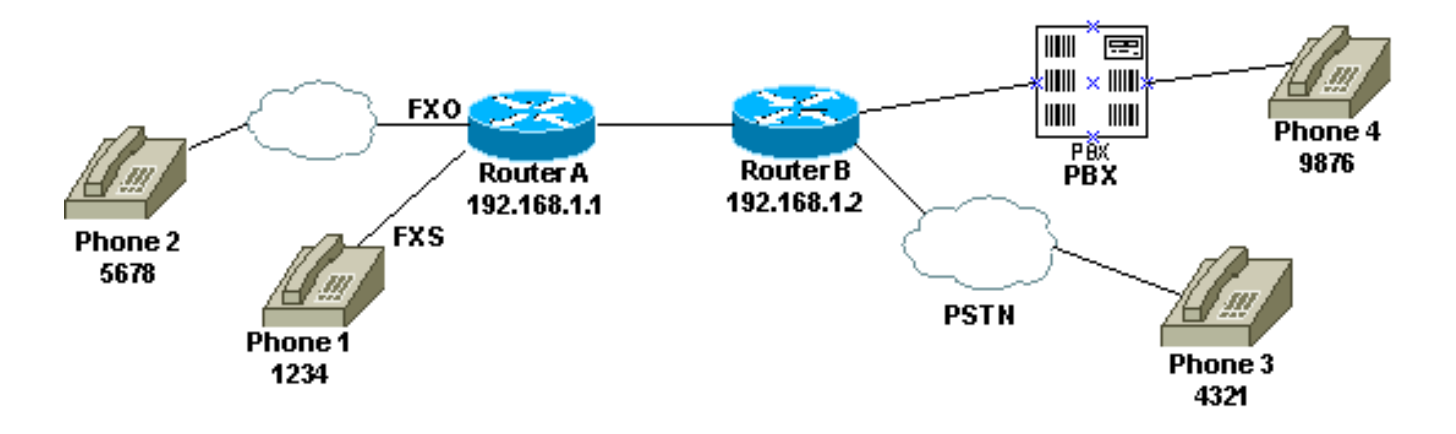

當使用者拿起電話1或當撥打FXO線路的PSTN號碼時,路由器會向主叫方提供撥號音(調試)。 然

後,使用者輸入數字並從終端PBX/CO接收撥號音。然後,使用者撥打目標號碼(9876或 4321),並轉到另一部電話。確保路由器B不向PBX/CO傳送任何數字。

路由器A的設定如下:

```
dial-peer voice 99 pots
destination-pattern 1234
port 1/0/0
prefix 1234
!
dial-peer voice 100 voip
destination-pattern 9876
session target ipv4:192.168.1.2
!
!
dial-peer voice 101 voip
destination-pattern 4321
session target ipv4:192.168.1.2
以下為路由器B的組態:
```
*!--- This dial matches the entire destination pattern, strips it all off, !--- and does not send any digits to the PBX/CO.* dial-peer voice 201 pots destination-pattern 9876 port 1/0:0 !

### <span id="page-6-0"></span>適用於提供撥號音的路由器的debug voip ccapi inout命令的輸出

```
Mar 9 06:30:26.270: cc_api_call_setup_ind (vdbPtr=0x823F6E70,
callInfo={called=,called_oct3=0x81,calling=,calling_oct3=0x0,calling_oct3a=0x0,
calling xlated=false, subscriber type str=RegularLine, fdest=0,
peer_tag=700, prog_ind=3},callID=0x820704FC)
Mar 9 06:30:26.270: cc_api_call_setup_ind type 3, prot 0
Mar 9 06:30:26.274: cc process call setup ind (event=0x823D0448)
Mar 9 06:30:26.274: >>>>CCAPI handed cid 2 with tag 700 to app "DEFAULT"
Mar 9\ 06:30:26.278: sess_appl: ev(24=CC_EV_CALL_SETUP_IND), cid(2), disp(0)
Mar 9 06:30:26.278: sess_appl: ev(SSA_EV_CALL_SETUP_IND), cid(2), disp(0)
Mar 9 06:30:26.278: ssaCallSetupInd
Mar 9 06:30:26.278: ccCallSetContext (callID=0x2, context=0x825A5C7C)
Mar 9 06:30:26.278: ssaCallSetupInd cid(2), st(SSA_CS_MAPPING), oldst(0),
ev(24)ev->e.evCallSetupInd.nCallInfo.finalDestFlag = 0
Mar 9 06:30:26.278: ccCallSetupAck (callID=0x2)
Mar 9 06:30:26.278: ccGenerateTone (callID=0x2 tone=8)
Mar 9 06:30:26.282: ccCallReportDigits (callID=0x2, enable=0x1)
Mar 9 06:30:26.282: cc_api_call_report_digits_done (vdbPtr=0x823F6E70, callID=0x2, disp=0)
Mar 9 06:30:26.282: sess_appl: ev(53=CC_EV_CALL_REPORT_DIGITS_DONE), cid(2), disp(0)
Mar 9 06:30:26.282: cid(2)st(SSA CS_MAPPING)ev(SSA_EV_CALL_REPORT_DIGITS_DONE)
oldst(SSA_CS_MAPPING)cfid(-1)csize(0)in(1)fDest(0)
Mar 9 06:30:26.282: ssaReportDigitsDone cid(2) peer list: (empty)
Mar 9 06:30:26.282: ssaReportDigitsDone callid=2 Enable succeeded
Mar 9 06:30:26.282: ccGenerateTone (callID=0x2 tone=8)
 !--- Router that provides dial tone.
```
## <span id="page-6-1"></span>相關資訊

- [瞭解Cisco IOS平台上的撥號對等體和呼叫段](//www.cisco.com/en/US/tech/tk652/tk90/technologies_tech_note09186a008010ae1c.shtml?referring_site=bodynav)
- [瞭解Cisco IOS平台上的傳入和傳出撥號對等體](//www.cisco.com/en/US/tech/tk652/tk90/technologies_tech_note09186a0080147524.shtml?referring_site=bodynav)
- [瞭解Cisco IOS平台上入站和出站撥號對等體的匹配方式](//www.cisco.com/en/US/tech/tk652/tk90/technologies_tech_note09186a008010fed1.shtml?referring_site=bodynav)
- [配置撥號計畫、撥號對等體和數字操控](//www.cisco.com/en/US/docs/ios/12_2/voice/configuration/guide/vvfpeers.html?referring_site=bodynav)
- <mark>[瞭解編解碼器:複雜性、支援、MOS和協商](//www.cisco.com/en/US/tech/tk1077/technologies_tech_note09186a00800b6710.shtml?referring_site=bodynav)</mark>
- <u>[語音技術支援](//www.cisco.com/en/US/tech/tk652/tsd_technology_support_category_home.html?referring_site=bodynav)</u>
- <del>[語音和IP通訊產品支援](//www.cisco.com/en/US/products/sw/voicesw/tsd_products_support_category_home.html?referring_site=bodynav)</del>
- <u>[Cisco IP電話故障排除](http://www.amazon.com/exec/obidos/tg/detail/-/1587050757/102-6796074-9346562?referring_site=bodynav)</u>
- <u>[技術支援與文件 Cisco Systems](//www.cisco.com/cisco/web/support/index.html?referring_site=bodynav)</u>